# Model 340 Workstation's SPU Service Handbook

HP 9000 Series 300 Computers Model 340

HP Part Number 98571-90039

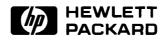

Hewlett-Packard Company 3404 East Harmony Road, Fort Collins, Colorado 80525

#### NOTICE

The information contained in this document is subject to change without notice.

HEWLETT-PACKARD MAKES NO WARRANTY OF ANY KIND WITH REGARD TO THIS MANUAL, INCLUDING, BUT NOT LIMITED TO. THE IMPLIED WARRANTIES OF MERCHANTABILITY AND FITNESS FOR A PARTIC-ULAR PURPOSE. Hewlett-Packard shall not be liable for errors contained herein or direct. special, incidental or consequential damages in connection with the furnishing, performance, or use of this material.

#### WARRANTY

A copy of the specific warranty terms applicable to your Hewlett-Packard product and replacement parts can be obtained from your local Sales and Service Office.

Copyright © Hewlett-Packard Company 1988

This document contains information which is protected by copyright. All rights are reserved. Reproduction, adaptation, or translation without prior written permission is prohibited, except as allowed under the copyright laws.

#### **Restricted Rights Legend**

Use, duplication or disclosure by the U.S. Government Department of Defense is subject to restrictions as set forth in paragraph (b)(3)(ii) of the Rights in Technical Data and Software clause in FAR 52.227-7013.

Copyright © AT&T. Inc. 1980, 1984

Copyright <sup>©</sup> The Regents of the University of California 1979, 1980, 1983

This software and documentation is based in part on the Fourth Berkeley Software Distribution under license from the Regents of the University of California.

## **Printing History**

New editions of this manual will incorporate all material updated since the previous edition. Update packages may be issued between editions and contain replacement and additional pages to be merged into the manual by the user. Each updated page will be indicated by a revision date at the bottom of the page. A vertical bar in the margin indicates the changes on each page. Note that pages which are rearranged due to changes on a previous page are not considered revised.

The manual printing date and part number indicate its current edition. The printing date changes when a new edition is printed. (Minor corrections and updates which are incorporated at reprint do not cause the date to change.) The manual part number changes when extensive technical changes are incorporated.

October 1988...Edition 1

December 1988...Edition 2. (Several part numbers changed and this edition includes the new part numbers.)

iv Printing History

#### Herstellerbescheinigung

Hiermit wird bescheinigt, daß dieses Gerät in Übereinstimmung mit den Bestimmungen der Postverfügung 1046/84 funkentstört ist. Der Deutschen Bundespost wurde das Inverkehrbringen dieses Gerätes angezeigt und die Berechtigung zur Überprüfung der Serie auf Einhaltung der Bestimmungen eingeräumt.

## **Safety Considerations**

#### WARNINGS, CAUTIONS, and Notes

Warnings, cautions and notes are used throughout this document to alert the user to conditions of importance. They are used as follows:

- WARNINGS contain information which, if not observed, could result in injury to personnel or loss of life.
- CAUTIONS contain information which, if not observed, could result in damage to or destruction of equipment.
- Notes contain information that will assist you in accomplishing the job.

#### **Examples:**

#### WARNING

The power supply presents a hazard to personnel. Extreme care must be taken when connecting voltmeter probes to the test points. De-energize the product by turning it off and removing its power cord before connecting or removing test probes.

#### CAUTION

The printed circuit assemblies in this product are susceptible to damage by electro-static discharge. Extreme care must be taken when handling printed circuit assemblies. Use an Antistatic Workstation while handling printed circuit assemblies.

#### Note

Hewlett-Packard supports repair of this product only to the assembly level. The fault is diagnosed to the assembly that is causing the problem. That assembly is then replaced with a new or rebuilt one.

## **Service Information Locator**

On the next page is a Service Information Locator. First, find the information to reference in the left-hand column. Next, move to the right to a chapter number. Last, move up to the abbreviated manual title that has the information documented.

Chapter identifiers in the Locator use the following codes:

| Chapter Number: | Numbers, such as 2. Inclusive chapters, such as 4-6. |
|-----------------|------------------------------------------------------|
| Appendices:     | Letters, such as A for Appendix A.                   |
| Entire Manual:  | All                                                  |
| Varies:         | * (Check Table of Contents or Index.)                |

Manuals identified in this locator are abbreviated by their initials:

| Initials | Manual Title                                              | Part Number |
|----------|-----------------------------------------------------------|-------------|
| SIM      | Model 340 Workstation's SPU Service Information<br>Manual | 98571-90030 |
| SHB      | Model 340 Workstation's SPU Service Handbook              | 98571-90039 |
| ттм      | Series 200/300 Test Tools Manual                          | 09800-90011 |
| SPM      | HP 9000 Site Preparation Manual                           | 09000-90041 |
| PIN      | Product Installation Note                                 |             |
| TDS      | Series 300 Technical Data Sheet/Price List                |             |

#### **Video/Graphics Boards Information**

These boards have service information located in other manuals identified in the following table.

| Model  | Part Number | Title                                                           |
|--------|-------------|-----------------------------------------------------------------|
| 340SRX | 98720-90030 | HP 98720A Graphics Display Station<br>Hardware Support Document |
| 340CH  | 98550-90000 | HP 98550A Graphics Interface<br>Familiarization Guide           |
|        | 98556-90000 | HP 98556A 2D Graphics Interface<br>Familiarization Guide        |
| 340C+  | 98549-90000 | HP 98549A Graphics Interface<br>Familiarization Guide           |
| 340MH  | 98548-90000 | HP 98548A Familiarization Guide                                 |
| 340M   | 98562-90030 | Model 330/350 Service Information Manual                        |

#### **Service Information Locator**

| Service Information             | SIM     | SHB | ттм     | SPM  | PIN | TDS |
|---------------------------------|---------|-----|---------|------|-----|-----|
| Assembly replacement            | 2       |     |         |      |     |     |
| Block diagrams                  | 1-3     | 9   |         |      |     |     |
| Booting Operating Sys-<br>tems  | 4       |     |         |      |     |     |
| Computer tests                  | 1, 5    | 2   | 1, 2, 3 |      |     |     |
| Configurations                  | $1,\!3$ | 3   | 1,2     |      |     | All |
| CS/80 tests                     | 1, 5    | 5   | 4       |      |     |     |
| Electrical requirements         | 1       | 1   |         | 3, A |     | *   |
| Environmental require-<br>ments | 1       | 2   |         | 4, A |     | *   |
| Functional descriptions         | 3       |     |         |      |     |     |
| HP-HIL device tests             |         |     | 2, 3    |      |     |     |

#### Service Information Locator (cont.)

| Service Information        | SIM  | SHB  | TTM  | SPM | PIN | TDS |
|----------------------------|------|------|------|-----|-----|-----|
| Installation               | 2    | 2    |      | All | All |     |
| I/O Bus architecture       | 1, 3 |      |      |     |     |     |
| Monitors                   | 1    | 3    |      | Α   |     | *   |
| People who can help        |      |      |      | 1   |     |     |
| Options/Accessories        | 1, 3 | 3    |      |     | All | *   |
| Ordering spare parts       | 6    | 8    |      |     |     |     |
| Part numbers               | 6    | 8    |      |     |     |     |
| Peripherals                | 1    | 3    |      |     |     | *   |
| Preventive<br>maintenance  |      | 2    |      |     |     |     |
| Product information        | 1    | 1    |      | All | All | All |
| Product numbers            | 1    | 1, 3 |      | Α   |     | All |
| Reference material         | 7    | 10   |      |     |     | All |
| Repair Philosophy          | 1    | 1    |      |     |     |     |
| Self-tests                 | 4, 5 | 5    | 1, 2 |     |     |     |
| Service notes              | 1    | 11   |      |     |     |     |
| Site preparation           |      | 2    |      | All |     |     |
| System Functional<br>Tests | 1, 5 | 5    | 1, 3 |     |     |     |
| Systems                    | 1    | 3    |      |     |     | *   |
| Troubleshooting            | 5    | 4    | 3    |     |     |     |
| Turn-on                    | 3, 4 | 4, 5 |      |     |     |     |

.

## **Table of Contents**

| Chapter 1: Product Information                    |
|---------------------------------------------------|
| Introduction 1                                    |
| Features 1                                        |
| Interfaces 3                                      |
| Keyboard                                          |
| Operating Systems                                 |
| HP-UX                                             |
| BASIC 5.2 3                                       |
| HP-HIL Accessories                                |
| Hewlett-Packard Support 5                         |
| Repair Philosophy                                 |
| HP Repair Services                                |
| Repair by Customers                               |
| Operating Systems Support                         |
| Serial Numbers 8                                  |
| Standard Tools                                    |
| Chapter 2: Technical Information/ Installation/PM |
| Technical Information                             |
| Electrical                                        |
| Environmental                                     |
| Electromagnetic Interference 10                   |
| Regulatory Requirements 10                        |
| Physical 10                                       |
| Processor Board 1                                 |
| Processor Board (cont.) 12                        |
| Memory 13                                         |
| I/O Bus 13                                        |
| Shipping Information 13                           |
| Preventive Maintenance 14                         |
| Chapter 3: Configuration                          |
| Bundled Systems 18                                |
| Supported Configurations 1                        |
| DIO-I Accessory Cards Supported 1                 |
| DIO-I Accessory Cards Supported (cont.) 16        |
| SPU Configuration Switches 12                     |
| HP-HIL Accessories 19                             |

#### **Chapter 4: Troubleshooting**

| Analytic Troubleshooting            | 21        |
|-------------------------------------|-----------|
| Initial Troubleshooting Flowchart   | 22        |
| Dead Unit Troubleshooting Flowchart | 23        |
| Live Unit Troubleshooting Flowchart | <b>24</b> |
| Power Supply Technical Information  | 25        |
| Voltage Indicators                  | 25        |
| General Failure Indications         | 26        |
| Boot ROM Error Codes                | 27        |
| RAM Troubleshooting                 |           |
| Remote SPU Analysis                 |           |
| Boot ROM State Codes                | 29        |
| Chapter 5: SPU Tests                |           |
| Diagnostic Programs                 | 31        |
| HP-UX Diagnostics                   |           |
| Series 200/300 Test Tools           |           |
| Series 300 System Support Tape      |           |
| Model 340SRX LGB Diagnostics        |           |
| Terms and Conventions               |           |
| Accessing the Diagnostics           |           |
| Running the Diagnostics             |           |
| Test disable File Contents          |           |
| Chapter 6: Adjustments              | 47        |
| Chapter 7: Peripherals              |           |
| Supported Peripherals List          | 49        |
| Chapter 8: Parts Lists              |           |
| Parts Information                   | 51        |
| Introduction                        | 51        |
| Parts Lists                         | 52        |
| Chapter 9: Diagrams                 |           |
| Model 340 SPU Block Diagram         | 57        |
| Processor/RAM/LAN Boards            |           |
| Optional DIO Cards                  |           |
| SCSI Circuit                        | . 59      |
| High-Speed HP-IB Circuit            | 60        |
|                                     |           |

| Chapter 10: | Reference              |    |
|-------------|------------------------|----|
| Related     | Hardware Documentation | 61 |
| Chapter 11: | Service Notes          |    |
| Notes       |                        | 66 |

xiv Table of Contents

## Introduction

Information in this handbook refers to the SPUs for the HP 9000 Series 300 Model 340 Workstation's SPU.

## Features

| Workstation  | Product | Name/Description                                                      |
|--------------|---------|-----------------------------------------------------------------------|
| Model 340SRX | 98573C  | 3D Color Workstation; includes:                                       |
|              |         | SPU with LGB Interface, DIO-1 Slot and 4 Mbytes RAM.                  |
|              |         | HP 98720A 3D Display Controller with 8 planes of frame buffer memory. |
|              |         | HP 98789A 16-inch High-Res Color<br>Monitor.                          |
|              |         | Opt. 719: Substitute HP 98752A 19-inch<br>High-Res Color Monitor.     |
| Model 340CH  | 98564G  | 2D Color Workstation; includes:                                       |
|              |         | SPU with High-Res Color Graphics (1280 by 1024) and 4 Mbytes RAM.     |
|              |         | HP 98789A 16-inch High-Res Color<br>Monitor.                          |
|              |         | Opt. 556: Add 2D Integer-Based Graphics<br>Accelerator.               |
|              |         | Opt. 719: Substitute HP 98752A 19-inch<br>High-Res Color Monitor.     |

Table 1-1a. Model 340 Workstation Features

| Table 1-1b. | Model 340 | Workstation | Features |
|-------------|-----------|-------------|----------|
|-------------|-----------|-------------|----------|

| Workstation | Product | Name/Description                                                             |
|-------------|---------|------------------------------------------------------------------------------|
| Model 340C+ | 98564C  | Color Workstation; includes:                                                 |
|             |         | SPU with High-Res Color Graphics (1024 by 768) and 4 Mbytes RAM.             |
|             |         | HP 98785A 16-inch High-Res Color<br>Monitor.                                 |
|             |         | Opt. 719: Substitute HP 98751A 19-inch<br>High-Res Color Monitor.            |
| Model 340MH | 98563G  | Monochrome Workstation; includes:                                            |
|             |         | SPU with High-Res Monochrome<br>Graphics (1280 by 1024) and<br>4 Mbytes RAM. |
|             |         | HP 98788A 19-inch High-Res<br>Monochrome Monitor.                            |
| Model 340M  | 98563E  | Monochrome Workstation; includes:                                            |
|             |         | SPU with High-Res Monochrome<br>Graphics (1024 by 768) and<br>4 Mbytes RAM.  |
|             |         | HP 98786A 17-inch High-Res<br>Monochrome Monitor.                            |

#### Interfaces

Optional interfaces are available that provide additional capability in addition to those on the processor board:

- Option 006 One DIO-I slot. Also available separately as an HP 98013A DIO-I Slot Upgrade. It's standard with the Model 340SRX and supplied with Options 010 and 011.
- Option 010 High-Speed HP-IB Interface. Standard with the Model 340SRX.
- Option 011 Small Computer Systems Interface (SCSI).
- Opt. 015 AUI LAN (requires external media attachment unit).
- Opt. 017 ThinLAN with built-in ThinMAU and BNC "T" connector.

Note that Options 010 and 011 cannot be installed together because each occupies the same slot in the SPU.

#### Keyboard

Standard keyboard is the Integrated Terminal Format (ITF) HP 46021A Keyboard. It connects to the HP-IIIL connector through the rear panel.

## **Operating Systems**

#### HP-UX

Series 300 HP-UX, Revision 6.2 or later, is supported on Model 340 Workstations.

#### BASIC 5.2

Supported as a service tool only, the HP 98613D Series 300 BASIC 5.2 operating system may be used to test the workstation. BASIC does not have drivers for the LGB interface used in Model 340SRX workstations.

#### **HP-HIL Accessories**

Listed below are HP-HIL accessories compatible with the Model 340 Workstations. For a complete list, consult the HP 9000 Series 300 Hardware Technical Data and Price List.

| Product<br>Number | Product Name/Description      |  |
|-------------------|-------------------------------|--|
| HP 35723A         | Touchscreen Bezel             |  |
| HP 46021A         | ITF Keyboard                  |  |
| HP 46060A         | HP Mouse                      |  |
| HP 46080A         | Extension Module              |  |
| HP 46081A         | 3 Metre Ext.                  |  |
| HP 46082A/B       | 15/30 Metre Extension         |  |
| HP 46083A         | Rotary Control Knob           |  |
| HP 46084A         | ID Module                     |  |
| HP 46085A         | Control Dials                 |  |
| HP 46086A         | Button Box                    |  |
| HP 46087A         | "A"-Size Digitizer            |  |
| HP 46088A         | "B"-Size Digitizer            |  |
| HP 46089A         | 4-Button Cursor for Digitizer |  |
| HP 46094A         | Quadrature Port Device        |  |
| HP 46095A         | Three-Button Mouse            |  |
| HP 92916A         | Barcode Reader                |  |

Table 1-2. HP-HIL Devices

## **Hewlett-Packard Support**

Support services and policies mentioned in this section are subject to change. Please consult your local Hewlett-Packard Sales and Service Office for the current support policies.

#### **Repair Philosophy**

Field Repair Philosophy for this SPU is assembly, or board level. This means that when a failure occurs, the problem is diagnosed to the assembly having the failed part. That assembly is then replaced. Replacement assemblies are available through local HP Sales and Service Offices.

Some assemblies may be exchanged for rebuilt ones. Other assemblies are only available as new ones. Refer to Chapter 6, or the Service Handbook, Chapter 8, for information on replacement parts.

#### **Schematics**

In support of the repair philosophy, this manual contains information to the assembly level. Schematics are not available for these products.

#### **Supported Configurations**

Only workstations with Hewlett-Packard approved parts, accessories, peripherals, operating systems and application programs are supported by Hewlett-Packard. Any workstation with other than HP approved hardware or software connected or installed must have the non-HP approved hardware and software removed by the customer before On-Site repair is accomplished.

#### **HP Repair Services**

There are many hardware support options available, from utilizing customer's maintenance groups to buying full support from the local HP Sales Office. Please contact your local Hewlett-Packard Sales and Service Office for complete information.

Hewlett-Packard provides on-site repair services for Model 340 Work-station SPU's.

More information is available in the HP 9000 Series 300 Pricing Information Sheet Contact your local HP Sales and Service for complete information on these services. Each is briefly described below.

#### **Repair by Customers**

In addition, customers may obtain service training courses and spare parts to do their own repair. Contact your nearest HP Sales and Service Office for information concerning service training, special tools and test equipment, and spare parts.

#### **Operating Systems Support**

#### **HP-UX Installation Services**

A set of modular services that provide expert installation of hardware, operating system, and selected HP DesignCenter applications is available. They allow users to make productive use of their system in the shortest possible time. Services include:

- Interconnection of system hardware.
- Formatting discs.
- Loading and configuration of the HP-UX Operating System.
- Loading applications.
- Verification of system operation.
- Review of the system for its System Administrator.

Refer to the HP 9000 Series 300 HP-UX Installation Services Technical Data (5954-9695) for details and complete information.

#### **Primary Support**

There are numerous operating system support options:

- Account Management Support (AMS) provides a local SE, onsite assistance, one Response Center caller and one alternate for telephone assistance, and a Software Materials Subscription.
- Response Center Support (RCS) provides one Response Center caller and one alternate for telephone assistance, and Software Materials Subscription.
- Software Materials Subscription (SMS) provides software and manual updates, Software Status Bulletins, and HP communicator magazine. Updates to ROM-based systems are not provided.

#### Support For An Additional System

The following options support an additional system:

- Additional System Coverage extends AMS or RCS coverage on the operating system to one additional system under the same system manager. All support is delivered through the central system.
- Extended Materials Support extends SMS by providing the right to make one copy of all central system materials for use on one additional system.
- Additional Response Center Caller provides one additional caller and one alternate for access to the HP Response Center.
- Manual Update Service (MUS) provides one copy of updates to software reference manuals.
- Software Notification Service (SNS) provides issues of the HP Communicator and Software Status Bulletin.

#### **Serial Numbers**

Serial No. XXXX A 01234 Description: -5-digit unique identifying number. -5-digit unique identifying number. -5-digit

## **Standard Tools**

The following tools are needed to service the SPU:

- T-10 Torx® screwdriver, 4-inch (100mm) blade
- Pozidriv<br/>  $\textcircled{\sc B}$ #1 screwdriver, 4-inch (100mm) blade
- One each of these nutdrivers:
  - 3/16-inch (8720-0001)
  - 5.5mm (8720-1220)
  - 9/32-inch
- 5/8-inch open-end wrench
- 9/16-inch open-end wrench

#### CAUTION

A static-free Workstation (9300-0794) should be used as a work surface. Anti-static bags should be used to store assemblies in.

## **Technical Information/ Installation/PM**

# 2

### **Technical Information**

#### Note

Technical information listed below should not be interpreted as specifications. Official specifications are listed in the *HP 9000 Series 300 Hardware Technical Data and Pricing Sheet.* 

#### Electrical

Line voltage/frequency Line transient spike immunity (1 nsec rise, 800 nsec duration) Power Consumption

**Current Requirements** 

Maximum Heat Dissipation

#### Environmental

Operating temperature Operating humidity Operating altitude 115 V ac @ 48-66 Hz 230 V ac @ 48-66 Hz 1 KV dc

155 Watts maximum 2.6 A @ 115 V ac 1.5 A @ 230 V ac 570 BTU/hr 167 Kcal/hr

0 - 55° C (32 - 104° F)
5 - 80% relative
4 572 metres (15 000 feet)

#### **Electromagnetic Interference**

Standards met

FCC Class A VCCI Class 1 VDE Class B, VDE 1046/84

#### **Regulatory Requirements**

Standards met

UL 478, 5th Edition CSA 220-M1986 IEC 380, 2nd Edition; 435, 2nd Edition

#### Physical

Dimensions

| $104 \mathrm{mm} \ (4.1 \ \mathrm{inches})$ |
|---------------------------------------------|
| 325mm (12.8 inches)                         |
| 444mm (17.5 inches)                         |
| 4.55kg (10 pounds) maximum                  |
|                                             |

#### **Processor Board**

CPU Type **Clock Frequency** Internal Architecture Address range Data bus Floating point Coprocessor Type **Clock Frequency** MMU Type **Clock Frequency** LAN Interface Media Protocols Data Rate Parallel Interface Type Data Rate

Number of connected devices

Motorola MC68030 16.67 MHz 32-bit data and address registers 4 Gbytes virtual mapped to 4 Gbytes physical 32-bit synchronous

Motorola MC68882 16.67 MHz

Motorola MC68852 16.67 MHz

LAN coax cable (RG 58U) IEEE 802.3, Ethernet 10 Mbits /sec

HP-IB (IEEE 488) 350 Kbyte/sec 15 per interface devices supported

### Processor Board (cont.)

| Serial Interface                    |                                                     |
|-------------------------------------|-----------------------------------------------------|
| Type                                | RS-232C standard                                    |
| Capacitor-backed Real-Time<br>Clock |                                                     |
| Resolution                          | 10 milliseconds                                     |
| Accuracy                            | $\pm 5$ seconds/day                                 |
| Clock life                          | 24 hours                                            |
| DMA                                 |                                                     |
| Input Clock                         | 10 MHz                                              |
| Channels                            | 2                                                   |
| Channel Priority                    | Programmable, high or low, each channel             |
| Channel Arbitration                 | Round-robin                                         |
| Bus Arbitration                     | DIO daisy chain                                     |
| Transfer Types                      | 8-bit (byte)<br>16-bit (word)<br>32-bit (long word) |
| Max Transfers                       | 4G transfers per arming                             |
| Bus Bandwidth Use Limits            | Programmable: $100\%$ , $50\%$ , $25\%$ , $12.5\%$  |
| Min Cycle Time                      | 300 ns                                              |
| Max Theoretical Transfer            | 13.3 Mbytes/sec                                     |
| Rate                                |                                                     |
| Typical Burst Transfer Rate         | 2.8 Mbytes/sec                                      |
| Interrupt levels                    | Programmable: $7, 6, 5, 4, 3$                       |
| Address range                       | FFFFFFFF - 00000000                                 |

#### Memory

Amount Type Average cycle time 4, 8, or 16 Mbytes Byte parity error-checking 300 nsec

#### I/O Bus

| Width         | 32 bits address; 16 bits data |
|---------------|-------------------------------|
| Bus bandwidth | 6 Mb/sec                      |

#### **Shipping Information**

The shipping container for each SPU includes the Localization Kit, which includes power cords, keyboard cable, HP-HIL cable, Safety and Regulatory Information, and Installation Picture Card.

| Shipping Weight      | 9.1kg (20 pounds)                                                                                                    |
|----------------------|----------------------------------------------------------------------------------------------------|
| Container Dimensions | $\begin{array}{l} {\rm Width - 533mm \ (21 \ inches)} \\ {\rm Length - 584mm \ (23 \ inches)} \\ {\rm Depth - 292mm \ (11.5 \ inches)} \\ {\rm Cube - 0.085 \ m^3 \ (3.21 \ feet^3)} \end{array}$ |

## **Preventive Maintenance**

There is no preventive maintenance requirement for the Model 340 Workstation's SPU.

# Configuration

# 3

## **Bundled Systems**

Refer to the current *HP 9000 Series 300 Price List* to determine what HP products are bundled into this workstation.

## **Supported Configurations**

Refer to the Series 300 Configuration Reference Manual (98561-90020) for the current hardware and software products that are supported.

### **DIO-I Accessory Cards Supported**

When the HP 98013A DIO Slot Upgrade is installed, only the DIO-I accessory cards listed below are supported:

- HP 36593A HP-UX Gateway/SNA Interface
- HP 50955A 3278 Emulator
- HP 50962A SRM Interface
- HP 98255A EPROM Board
- HP 98259A Bubble Memory Card
- HP 98286A DOS Coprocessor
- HP 98622A 16-Bit GPIO
- HP 98623A BCD Interface
- HP 98624A HP-IB Interface
- HP 98625B High-Speed HP-IB Interface
- HP 98626A 50-Pin RS-232C Interface
- HP 98628A Datacomm Interface
- HP 98630A Breadboard Interface Card

#### **DIO-I Accessory Cards Supported (cont.)**

- HP 98633A 6944A Multi-Programmer Interface
- HP 98640A 7-Channel A/D Interface
- HP 98641A RJE 2780/3780 Interface
- HP 98642A 4-Port RS-232 MUX Interface
- HP 98643A LAN Interface
- HP 98644A RS-232C Interface
- HP 98646A VMEbus Interface
- HP 98647A PC-IB Interface
- HP 98658A SCSI Interface
- HP 98691A Programmable Datacomm Interface
- HP 98725A Local Graphics Bus Interface

#### **SPU Configuration Switches**

Table 3-1. SPU I/O Interface Configuration Switches

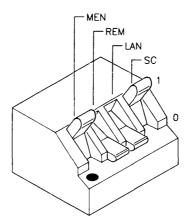

| Switch<br>Label | Function/How It's Used                                                |
|-----------------|-----------------------------------------------------------------------|
| MEN             | Modem Enable                                                          |
|                 | 1 = Modem lines enabled (Shipped setting)<br>0 = Modem lines disabled |
| REM             | Remote Terminal Enable                                                |
|                 | 1 = Remote Mode<br>0 = Local Mode (Shipped setting)                   |
| LAN             | Local/Remote                                                          |
|                 | 0 = Local Mode (Shipped setting)<br>1 = Remote Mode                   |
| SC              | Internal HP-IB System Controller                                      |
|                 | 1 = System Controller (Shipped setting)<br>0 = Not System Controller  |

#### Table 3-2. Model 340SRX SPU LGB Address Select Switch Settings

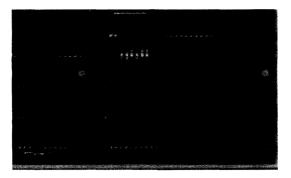

| Switch<br>Label | Function/How It's Used                                                                                     |
|-----------------|----------------------------------------------------------------------------------------------------|
| CS              | Must be set to 01011. Sets display controller control space (CTL_BASE) to starting address $560000_{16}$ . |
| FB              | Must be set to 0. Sets frame buffer starting address to $200000_{16}$ .                                    |

## **HP-HIL Accessories**

HP-HIL devices are limited to a total of 1 A of current and seven addresses per SPU.

| Product<br>Number      | Device Name                         | mA    | Watts |
|------------------------|-------------------------------------|-------|-------|
| HP 35723A              | Touchscreen Bezel                   |       |       |
| HP 46021A              | ITF Keyboard                        | 100   | 1.2   |
| HP 46060A              | HP Mouse                            | 200   | 2.4   |
| HP 46080A              | Extension Module                    | 25    | 0.3   |
| HP 46081A              | 3 Metre Ext.                        | 25    | 0.3   |
| HP 46082A/B            | 15/30 Metre Extension <sup>1</sup>  | 50    | 0.6   |
| HP 46083A              | Rotary Control Knob                 | 110   | 1.32  |
| HP 46084A              | ID Module                           | 60    | 0.72  |
| HP 46085A              | Control Dials                       | 350   | 4.2   |
| HP 46086A              | Button Box                          | 80    | 0.96  |
| HP 46087A <sup>2</sup> | "A"-Size Digitizer <sup>2</sup>     | 200   | 2.4   |
| HP 46088A <sup>2</sup> | "B"-Size Digitizer <sup>2</sup>     | 200   | 2.4   |
| HP 46089A              | 4-Button Cursor for Digitizer       | (n/a) | (n/a) |
| HP 46094A              | Quadrature Port Device <sup>3</sup> | 80    | 1.2   |
| HP 46095A              | Three-Button Mouse                  | 80    | 0.96  |
| HP 92916A              | Barcode Reader                      | 100   | 1.2   |

Table 3-2. HP-HIL Devices and Current/Power Requirements

<sup>1</sup> Extension cables have two boxes, each draws 25 mA.
 <sup>2</sup> Includes HP 46089A 4-Button Cursor.

 $^3\,$  Port devices require 80 mA; devices attached cannot exceed 120 mA.

Configuration

# Troubleshooting

## Analytic Troubleshooting

Troubleshooting SPUs is the process of getting answers to these five questions:

- What exactly is wrong, or what are the bad symptoms?
- Where are the bad symptoms appearing?
- When do the bad symptoms occur?
- How bad is the problem or to what extent does it occur?
- What actually caused the problem in the first place?

Getting the answers to these questions usually makes the troubleshooting process much more effective and less costly. When a failure in a workstation occurs, remember these questions and get the answers to each of them.

After you have all answers possible, decide what's the most probable cause of the problem. Sometimes you'll arrive at several choices for a cause. For each choice, qualify it against the answers to the questions above. The most probable cause is the one that logically justifies the correct answers to these questions.

## **Initial Troubleshooting Flowchart**

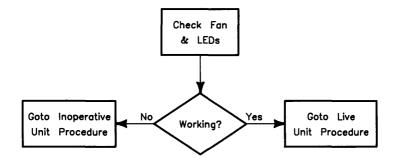

**Dead Unit Troubleshooting Flowchart** 

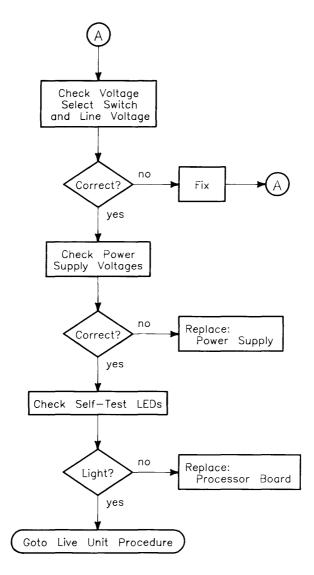

## Live Unit Troubleshooting Flowchart

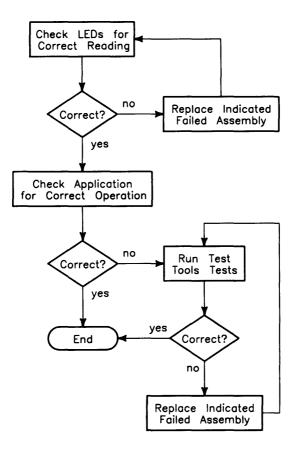

# **Power Supply Technical Information**

Make sure that the SPU is properly grounded. It requires a three-wire power cable and the power supply retaining/grounding screw must be installed. Also, make sure that the power supply access door is properly installed.

| Voltage | Tolerance               |
|---------|-------------------------|
| +5 V dc | 4.89 to 5.25 V dc       |
| +12 V   | 11.86 to 12.72 V dc     |
| -12 V   | -11.86 to $-12.72$ V dc |

#### **Voltage Indicators**

| Voltage  | Indication                    |
|----------|-------------------------------|
| -12 V dc | (none)                        |
| +5 V     | Self-test LED lit at turn-on. |
| +12 V dc | Fan Running                   |

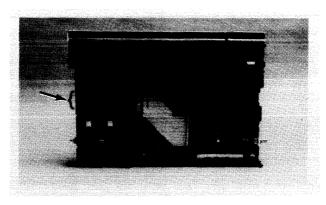

Figure 4-1. Power Supply Test Points

#### **General Failure Indications**

| Failure Indications<br>via Upper Two LEDs              | LED Pattern<br>General Description of Failure                                       |
|--------------------------------------------------------|-------------------------------------------------------------------------------------|
| State Indication Only                                  | <sup>00ss ssss,</sup><br>Where ss ssss Indicates State of<br>Power-up               |
| Required Device Missing or<br>DTACK Failure            | ∘•dd dddd,<br>where dd dddd Indicates Device                                        |
| Failing Device                                         | •odd dddd,<br>where dd dddd Indicates Device                                        |
| Special Codes<br>(Special Case Highest Priority Codes) | LEDs Never Accessed<br>(or Unused Code)                                             |
|                                                        | $\circ \bullet \bullet \bullet \bullet \bullet \bullet$<br>LEDs Failed to DTACK     |
|                                                        | $0000 0 \bullet 0 \bullet$<br>Timer on processor board has failed<br>or is missing. |

Table 4-1. Self-Test LED General Failure Indications

| State or Device Codes                               | LED Pattern                                                           |
|-----------------------------------------------------|-----------------------------------------------------------------------|
| Via Lower 6 LEDs                                    | General Description of Failure                                        |
| Miscellaneous (Highest Priority)                    | xx00 ffff<br>Where ffff indicates Failure (xs are<br>don't-care bits) |
| Internal Peripheral Failure<br>(Medium<br>Priority) | xx∘• pppp<br>Where pppp is Peripheral Number                          |
| I/O Failure                                         | <b>xx•s</b> ssss                                                      |
| (Lowest Priority)                                   | Where s ssss is Select Code                                           |

#### **Boot ROM Error Codes**

| LEDs      | Probable Cause             | Replace or Do                                                                               |
|-----------|----------------------------|---------------------------------------------------------------------------------------------|
| 0000 0000 | No Failure Detected        |                                                                                             |
| 0000 0000 | CPU Timer Missing          | Processor Board                                                                             |
| 0●00 0●00 | Top RAM Failed             | Check RAM Configuration                                                                     |
|           | LEDs failed to acknowledge | Processor Board                                                                             |
| ●000 000● | CPU Failed                 | Processor Board                                                                             |
| •000 00•• | Boot ROM Failed Checksum   | Processor Board                                                                             |
| ●000 0●00 | Top RAM Failed             | RAM 1 board                                                                                 |
| ●000 ●00● | RAM Failure                | RAM Board<br>Processor Board                                                                |
| ●000 ●0●0 | Insufficient RAM           | RAM Board                                                                                   |
| •0•• 00•0 | Keyboard Controller Failed | Processor Board                                                                             |
| ●00● 0●00 | HP-IB Failed               | Processor Board                                                                             |
| •00• •000 | DMA Failed                 | Processor Board                                                                             |
| •00• ••00 | Bit Map Font Failed        | Video Board (Except Model<br>340X) Check Graphics Station<br>(340SRX)                       |
| ●○○● ●●○● | Bit Map Failed             | Video Board (Except 340SRX)<br>Check Graphics Station<br>(340SRX)                           |
| ••xx xxxx | I/O at xx xxxx Failed      | I/O at Select Code xx xxxx.                                                                 |
| ••••      | LEDs Never Accessed        | Check –12 V dc.<br>If okay, replace Processor Board.<br>Otherwise, replace Power<br>Supply. |

#### Table 4-2. Boot ROM LED Error Codes

# **RAM Troubleshooting**

Table 4-3 lists each RAM board/slot's address range. When a RAM failure address is given, use this table to identify the failed RAM board.

| RAM Board<br>Connector/Label | Top<br>Address | Bottom<br>Address |
|------------------------------|----------------|-------------------|
| RAM 1/FFF                    | FFFFFFFF       | FFC00000          |
| RAM 2/FFB                    | FFBFFFFF       | FF800000          |
| RAM 3/FF7                    | FF7FFFFF       | FF400000          |
| RAM 4/FF3                    | FF3FFFFF       | FF000000          |

Table 4-3. RAM Board/Slot Number and Address Block

# **Remote SPU Analysis**

The SPU and monitor allows remote analysis of problems by means of the beeper. To test the SPU remotely, follow this procedure:

- 1. Establish a telephone connection with someone at the location of the completely installed workstation.
- 2. Have them hold the receiver near the speaker output. The speaker is located in most monitors, or in the speaker module.
- 3. Now have them turn the SPU on.
- 4. The SPU will go through its self-test and report problems as a series of beeps. These beeps correlate with the above error codes.
- 5. The beeper annunciates the seven least significant bits. A high beep indicates a one and a low beep indicates a zero.

# **Boot ROM State Codes**

Table 4-4. LED State Codes In Numerical Order

| LEDs      | Test Activity                                            |
|-----------|----------------------------------------------------------|
| 0000 0000 | No failure                                               |
| 0000 0000 | LED ripple (all on, then off in sequence from MSB)       |
| 0000 0000 | Resetting I/O                                            |
| 0000 00●● | Checksumming Boot ROM (or LED ripple)                    |
| 0000 0000 | Testing top RAM (or maybe the Boot ROM checksum failed)  |
| 0000 0000 | Searching for boot extension ROMs                        |
| 0000 0000 | Starting test vector list (or LED ripple)                |
| 0000 0000 | Preloading RAM                                           |
| 0000 0000 | Testing RAM                                              |
| 0000 •••• | LED ripple                                               |
| 0000 0000 | Testing keyboard circuit (or an interrupt line is stuck) |
| 0000 0000 | Testing processor HP-IB                                  |
| 0000 0000 | Testing DMA                                              |
| 0000 0000 | Checksumming ID/INIT ROM                                 |
| oo∙x xxxx | Testing I/O at select code x xxxx                        |

# **SPU Tests**

# **Diagnostic Programs**

Three types of diagnostic programs are available to test the Model 340 Workstation's SPU and are overviewed in Table 5-1:

| Diagnostic<br>Program                   | Media                               | Part Number                     | Diagnostics Available                                                                                                    |
|-----------------------------------------|-------------------------------------|---------------------------------|----------------------------------------------------------------------------------------------------|
| HP-UX<br>ce.utilities                   | Tape<br>Disc                        | Series 300<br>HP-UX<br>Rev. 6.2 | CRT Adjustments<br>Floating-Point Coprocessor Tests<br>Display Controller Tests<br>System Functional Tests<br>CS/80 Exercisers |
|                                         |                                     |                                 | (VMEbus Expander and Error<br>Checking Correcting RAM Tests<br>are available but not supported on<br>Model 340 Workstations.)  |
| Series<br>200/300<br>Test Tools         | 3.5-in.<br>Disc<br>5.25-in.<br>Disc | 09800-12300<br>09800-12500      | Computer Tests<br>System Functional Tests<br>CS/80 Exercisers                                                                  |
| Series 300<br>System<br>Support<br>Tape | Таре                                | 98561-10835                     | (same as HP-UX ce.utilities)<br>Computer Tests<br>System Functional Tests<br>CS/80 Exercisers                                  |
| Rev. 2.1                                |                                     |                                 | (VMEbus Expander and Error<br>Checking Correcting RAM Tests<br>are available but not supported on<br>Model 340 Workstations.)  |

| Table 5-1. Diagnostic Programs Overview | Table 5-1. | Diagnostic | Programs | Overview |
|-----------------------------------------|------------|------------|----------|----------|
|-----------------------------------------|------------|------------|----------|----------|

#### **HP-UX** Diagnostics

In the HP-UX Rev. 6.2 operating system Programming Environment, a series of diagnostics called *CE.utilities* provide extensive testing of the workstation.

#### Series 200/300 Test Tools

Series 200/300 Test Tools do not have tests for the Model 340SRX SPU local graphics bus interface or the HP 98720A Display Controller. Test Tools may be used to test the Model 340SRXes high-speed HP-IB circuits, other functional areas of the SPU with a printer as the output device.

These tests do not utilize the local graphics bus interface; therefore, no video can be generated to feed the monitor. Instructions in the Test Tools Manual show you how to use a printer as a logging device for status and error messages. All input is done without a monitor and you need to be careful.

LGB circuits are only tested with the CE. utilities for the HP 98720 Display Controller on the HP-UX operating system.

Series 200/300 Test Tools provide the following test capabilities when combined with the SPU's Boot ROM self-test:

- Computer Tests.
- System Functional Tests.
- CS/80 Disc Drive Tests.

These tests are also included in HP-UX CE.utilities and the System Support Tape tests.

The combined Series 200/300 Test Tools software package is provided on both 3.5-inch and 5.25-inch discs as listed in Table 5-2.

| Part Description                                           | 3.5-in. Disc<br>Part Number | 5.25-in. Disc<br>Part Number |
|------------------------------------------------------------|-----------------------------|------------------------------|
| Series 200/300 Test Tools, complete package consisting of: | 09800-12300                 | 09800-12500                  |
| Series 200/300 Test Tools Manual                           | 09800-90001                 | 09800-90001                  |
| Series 200 Computer Tests Disc Rev. 1.0                    | 09800-10336                 | 09800-10536                  |
| Series 300 Computer Tests Disc Rev. 3.0                    | 98561-10334                 | n/a                          |
| Series 200/300 System Functional Tests<br>Discs:           |                             |                              |
| SFT0 Disc Rev. 1.2                                         | 09800-11334                 | 09800-11534                  |
| SFT1 Disc Rev. 1.2                                         | 09800-11335                 | 09800-11535                  |
| SFT2 Disc Rev. 1.2                                         | 09800-11336                 | 09800-11536                  |
| SFT3 Disc Rev. 1.2                                         | 09800-11337                 | 09800-11537                  |
| SFT4 Disc Rev. 1.2                                         | 09800-11338                 | 09800-11538                  |
| CS/80 Exerciser Disc Rev. 3.1                              | 09800-11304                 | 09800-11600                  |

Table 5-2. Series 200/300 Test Tools Package Contents

#### Series 300 System Support Tape

Both the Series 200/300 Test Tools and Series 300 HP-UX CE.utilities tests are combined in this tape. Their use is explained in the Series 300 System Support Tape Users Manual (98561-90035).

34 SPU Tests

# Model 340SRX LGB Diagnostics

HP-UX operating systems, Revision 6.2 and later are supported on the Model 340SRX Workstation.

Included in the HP-UX operating system is the *CE.utilities* diagnostics. These diagnostics provide a convenient way to troubleshoot the Model 340SRX Workstation. This section instructs you how to access the diagnostics and use them to determine what part of the workstation has failed.

The diagnostics test each HP 98720A assembly and display messages indicating the assembly's pass/fail status. Information as to which assembly is the most likely candidate for replacement is also displayed.

#### **Terms and Conventions**

Before starting, review the terms and conventions used:

- Text appearing in computer font must be entered literally. For instance, the instruction su root is to be typed in literally.
- Text appearing in *italics* means for you to substitute the desired information. For instance, *pathname* means to put in the pathname of the desired file at that point. Unless the desired information is obvious, italicized items are defined immediately following their use.
- Words appearing in a keycap form mean to press the key with that word on it. For instance, [Return] means to press the Return key.
- Keys in separate keycaps mean to press the keys individually in sequence. For instance, the instruction

"Press Stop E Y"

means to press and release the Stop key, press and release the E key, then press and release the Y key.

• Keys in joined keycaps mean to press the first key and hold it down while typing the next key, as you would to press the Shift key and the A key to obtain a capital A. For instance, the instruction

```
Press CTRL-D
```

means to press and hold down the CTRL key and type the D key. Then release them both.

• A key in the form f refers to one of the softkeys at the top of the keyboard.

Many of the terms and conventions here relate to the hardware used in the HP 98720A Display Controller. Refer to the GDC service documentation for information.

#### Accessing the Diagnostics

After the HP-UX operating system is installed in the workstation, follow these steps to access the ce.utilities:

1. Log in as root. Type:

root Return

When password: appears, ask the user to type:

password [Return].

2. After the prompt appears, type:

cd /usr/CE.utilities/98720 Return

#### **Running the Diagnostics**

1. To run the diagnostics, type:

./START Return

2. This message will appear:

\*\*\*Welcome to the 98720A series test code! \*\*\*
Creating Device Files
Device Files Created
Do you want to change which tests are run?
You must be able to use
'vi' editor to do this!!! [default is no]

If this is the first time the HP 98720A test has been run, the device file information will be displayed. Afterwards, those two lines will not appear.

Answering "yes" to this question will put you into the "vi" editor and display the "test\_disable" file in the /usr/CE.utilities/98720/ucode directory. A listing of the test\_disable file is shown in Table 5-5.

Press Y Return to answer yes.

Press Return to answer no.

3. Then this is displayed:

To what address are the switches on the LGB interface card set? Hit \$<\$return\$>\$ for more information. [0 to 31, no default]

Pressing Return will cause this to be displayed:

Enter a number from 0 to 31. If the 98720A is the system console the number will be 0 to 15 (try 11). If not it will be 16 to 31 (try 31).

To what address are the switches on the LGB Interface Card set? Hit \$<\$return\$>\$ for more information [0 to 31, no default] Answer by typing:

11 Return

as the HP 98720A is the system console in a Model 340SRX Workstation. The five control space switches on the SPU's LGB\HP-IB board must be set to  $01011_2$  which is the binary equivalent of address  $11_{10}$ .

4. Then this is displayed:

```
Do you have a transform Engine (98721A)? [default is yes]
```

If the HP 98720A does not have a Transform Engine Board, press  $\boxed{N}$ .

5. Next question is:

```
Do you have a Rev D or Rev E ACE chip?
Hit $<$return$>$ for more information. [D or E, no default]
```

Pressing [Return] will cause this to be displayed:

If your 98720A is serial number 2624A00214 or greater you most likely have a REV E ACE chip. If when running these diagnostics the 'ACE CHIP TEST' fails it could be due to picking the wrong Rev ACE here.

```
Do you have a Rev D or a Rev E ACE chip?
Hit $<$return$>$ for more information. [D or E, no default]
```

Model 340SRX Workstation SPU's have the Rev. E ACE chip.

Press E.

6. Next question is:

How many Frame Buffer Boards are present [0-4]

If you enter a number greater than 4 you get this message:

```
That is an illegal choice. The number should be from 0 to 4.
For example, if you have an four plane system you should enter '0',
8 planes - enter '1'
16 planes - enter '2'
24 planes - enter '3'
32 planes - enter '4'
How many Frame Buffer Boards are present? [0-4]
```

Answer by pressing the number key for the number of frame buffer boards your GDC contains and Return.

Note: A wrong answer here will cause errors when the tests are run.

#### Note

To stop the tests while they're running, press Break. Pressing the Break key won't have any effect until the current test is finished. This can take up to 4 minutes depending on the test that is running when Break is pressed.

7. At this point, the system will echo back the configuration it believes you have by the way the questions were answered. Also any tests that have been disabled will be echoed back at this time. (See the section labeled "Test\_Disable File Contents" to learn how to disable or enable tests. The "Real Time Measurements" and the System Exerciser" tests are not used.)

> \*\*\*\*\*\* \* Renaissance TAF/STRIFE Test \* \*\*\*\*\* Assumed Configuration: Overlay Planes Present Frame Buffer board 3 Present Frame Buffer Board 2 Present Frame Buffer Board 1 Present Frame Buffer Board O Present Transform Board Present Scan Board Present Control Space Device File: 'ucode/crtmap11' Frame Buffer Device File: 'ucode/fbuf0' Disabled Test: 'Real Time Measurements' Disabled Test: 'System Exercise'

8. If the system aborts, or the diagnostic is not run, you need to create the pseudo device files. Here's how it's done:

a. Type: cd ucode and press Return.

b. Type: ./make\_crtmap and press Return.

This creates the pseudo device files crtmap0 through crtmap31 and fbuf0 and fbuf1 files. Listing the ucode directory should show these files.

9. Next question is:

Store results in a Data Base? (y or n) [default is y]

This will create a file called RTEST\_nmddhhmm where the results of all testing will be stored. Abbreviations mean month-day-hourminute. An example of the displayed filename is:

RTEST\_03280930

which means March 28 at 9:30 AM.

10. Then:

Store extra diagnostics? (y or n) [Default is n]

Typing y <u>Return</u> causes the frame buffer tests to be output to a local printer by the frame\_dump program.

11. The final question is:

Halt on first error? (y or n) [Default is No]

This allows repeated tests to be logged to the data base. Once the tests begin, press Return to advance through the monitor patterns.

12. At this time, the diagnostics tests will begin executing. It takes approximately 20 minutes to run through one pass if all tests in the test\_disable file are enabled.

\*\*\* Welcome to the 98720A series test code! \*\*\*
Do you want to change which tests are run?
You must be able to use
the 'vi' editor to do this!!! [default is no]
To what address are the switches
on the LGB interface Card set?
Hit \$<\$return\$>\$ for more information [0 to 31, no default]

If you press Return, this message is displayed:

Enter a number from 0 to 31. If the 98720A is the system console the number will be 0 to 15 (try 11). If not, it will be 16 to 31 (try 31). To what address are the switches on the LGB interface Card set? Hit <return> for more information [0 to 31, no default] Do you have a Transform Board (98721A)? [default is yes] Do you have a Rev D or a Rev E ACE chip? Hit <return> for more information. [D or E, no default] If you pressed <u>Return</u> you get this message: If your 98720A is serial number 2624A00214 or greater you most likely have a REV E ACE chip. If when running these diagnostics the 'ACE CHIP TEST' fails it could be due to picking the wrong

Do you have a Rev D or a Rev E ACE chip? Hit <return> for more information. [D or E, no default]

How many Frame Buffer Boards are present [0-4]

Rev ACE here.

13. These messages and response indicators appear: Store Results in Data Base? (Y/N) [Default is Yes] Data Base File Name: 'RTEST 11140644' Store Extra Diagnostics? (Y/N) [Default is No] Halt on First Error? (Y/N) [Default is No] 14. When the tests are run, this is displayed: \*\*\*\*\* \* Renaissance Taf/Strife Test 1 \* \*\*\*\*\* Test: 'Monitor Test' The following patterns will be displayed: White Raster. Red Raster. Green Raster. Blue Raster. Convergence Grid. Fine Convergence Grid. Color Bars. Hit \$<\$return\$>\$ to advance through patterns This will only be necessary the first pass Hit \$<\$return\$>\$ now to start When Return is pressed, each enabled test in the Test\_disable file is performed in sequence. After each test is completed, a status message is displayed indicating its pass/fail/skip condition. For example:

> Test: 'Refresh Bus Test' (pass) means it passed. Test: 'Refresh Bus Test' (FAIL) means it failed. Test: 'Refresh Bus Test' (SKIP) means it wasn't enabled.

Test pattern colors will vary depending on the number of frame buffers in the display controller.

```
* Non System Call In Test Interrupted *
* A = Abort Now *
* Q = Quit After Current Test Loop *
* C = Continue *
* M = Add Memo to Data Base *
* Make selection From Menu Above. $>$m
* ENTER M (MEMO). Terminate With Blank Line *
This is a test.
* CONTINUE *
...or when
* Make Selection From Menu Above. $>$c
* CONTINUED *
... or when
* Make Selection From Menu Above. $>$q
* QUIT FLAG SET *
...or when
* Make Selection From Menu Above. $>$a
* ABORTED *
# (superuser prompt)
```

#### **Test disable File Contents**

The test\_disable file (Table 5-5) contains a listing of all the tests that the CE.utilities/98720 will accomplish on the HP 98720A, except for the LGB/DIO Interface Card test. In the Model 340SRX Workstation's SPU, its LGB circuits are tested by the LGB/DIO Interface Card test.

All enabled tests have a **#** symbol in front of the test name. To disable a test, remove the **#** symbol. Before modifying the file, make a copy of the file in case the list you are using gets lost.

If the GDC doesn't have an HP 98721A Transform Engine installed, these tests in the test\_disable file will not be run:

#Dither Test #Transparency Test #Xform! I.D. #Xform! Random Cntrl Store #Xform! IEEE Control Store #Cntrl Store Walking Bit #Xform! Sequencer #Xform! ALU #Xform! Pointer Ram #Xform! Data Ram #Xform! Command Data Write #Xform! Floating Point #DC Ram over LGB #DC Ram via ucode! #Ace Chip Register #Ace Chip #Xform! Spin Test

#### Table 5-6. Test\_disable File Listing

```
#All tests are enabled to be run initially except the last two.
#To DISABLE a test remove the '#' sign in front of it.
#To ENABLE a test place a '#' sign in front of it.
#
#If you mess up this file the testcode doesn't work properly
#you can restore this file by copying 'td_backup' to 'test_disable'
#in the 'ucode' directory.
#Allegro Monitor Test
#Refresh Bus Test
#Z Buffer Test
#Repeat pattern Test
#Dither Test
#Transparency Test
#LGB/DIO Interface Card
#Xform! I.D.
#Xform! Random Cntrl Store
#Xform! IEEE Control Store
#Cntrl Store Walking Bit
#Xform! Sequencer
#Xform! ALU
#Xform! Pointer Ram
#Xform! Data Ram
#Xform! Command Data Write
#Xform! Floating Point
#DC Ram over LGB
#DC Ram via ucode!
#Ace Chip Register
#Ace Chip
#Color Map
#F.B. Control Shadow Ram
#Frame Buf Ram via ucode!
#Frame Buffer Write Enable
#Frame Buffer Folded/Full
#Fast Window Move
#Slow Window Move
#Xform! Spin Test
±
# The Following Tests Are Not Finished And Should Normally Be Disabled,
# I.e., they should nave no '#' in front of them!
Real Time Measurements
System Exercise
#
#
#
```

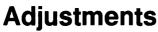

There are no adjustments in the SPU. For adjustments to other products in the workstation, refer to the product's Service Manual or Handbook.

6

# 7

# **Supported Peripherals List**

Due to constant changes of supported peripherals, this information is published separately in the Series 300 Configuration Reference Manual (98561-90020).

The HP 9000 Series 300 Technical Data Sheet and Hardware Pricing List also has supported peripheral information.

# **Parts Lists**

Parts listed in this section apply to only the Model 340 Workstation's SPU.

| Ref.       | New         | Exchange    |                            |
|------------|-------------|-------------|----------------------------|
| No.        | Part Number | Part Number | Description                |
| 1          | 98571-66551 |             | Power Supply               |
|            | 2110-0010   |             | Fuse, 5 A                  |
| 2          | 98571-66510 | 98571-69510 | Processor board            |
| 3          | 98268-66520 | 98268-69520 | RAM board                  |
| 4a         | 98571-66530 |             | ThinLAN board              |
|            |             |             |                            |
| 4b         | 98571-66534 |             | AUI LAN board              |
| <b>5</b>   | 98571-66501 |             | SPU backplane              |
| 6a         | 98544-66572 | 98544-69571 | 340M Video board           |
| 6b         | 98548-66571 | 98548-69570 | 340MH Video board          |
| 6c         | 98549-66572 | 98549-69571 | 340C+ Video board          |
|            |             |             |                            |
| 6d         | 98550-66573 | 98550-69572 | 340CH Video board          |
| <b>6</b> e | 98720-66582 | 98720-69582 | 340SRX LGB board           |
| 6f         | 98556-66570 | 98556-69570 | Graphics accelerator board |
|            | 98658-66501 | 98658-69501 | SCSI interface card        |
|            | 98625-66502 | 98625-69502 | HS HP-IB interface card    |
|            |             |             |                            |
| 7          | 98571-66506 |             | DIO-I backplane            |
| 8          | 98561-61601 |             | Cable-DIO short            |
| 9          | 98561-61602 |             | Cable-DIO long             |

#### Table 8-1. Electrical Parts List

8

# Parts Information

Field replaceable parts are listed in this chapter for the SPU. Components, such as ICs, are not available for field repair.

Parts are available direct from:

Support Materials Operation 3625 Cincinnati Avenue Rocklin, California 95677-1297 USA

Telephone: (916) 768-8000

# **Parts Lists**

Parts listed in this section apply to only the Model 340 Workstation's SPU.

| Ref.<br>No. | New<br>Part Number | Exchange<br>Part Number | Description                  |
|-------------|--------------------|-------------------------|------------------------------|
| 1           | 0950-1958          |                         | Power Supply                 |
|             | 2110-0010          |                         | Fuse, 5 A                    |
| 2           | 98571-63510        | 98571-69510             | Processor board              |
| 3           | 98268-63520        | 98268-69520             | RAM board                    |
| 4a          | 98571-63530        |                         | ThinLAN board                |
| 4b          | 98571-66534        |                         | AUI LAN board                |
| 5           | 98571-63501        |                         | SPU backplane                |
| 6a          | 98544-66571        | 98544-69571             | 340M Video board             |
| 6b          | 98548-66570        | 98548-69570             | 340MH Video board            |
| 6c          | 98549-66571        | 98549-69571             | 340C+ Video board            |
| 6d          | 98550-66572        | 98550-69572             | 340CH Video board            |
| 6e          | 98720-66582        | 98720-69582             | 340SRX LGB board             |
| 6f          | 98556-66570        | 98556-69570             | Graphics accelerator board   |
|             | 98658-66501        | 98658-69501             | SCSI interface card          |
|             | 98625-66502        | 98625-69502             | HS HP-IB interface card      |
| 7           | 98571-66506        |                         | DIO-I backplane              |
| 8           | 98561-61601        |                         | Cable-DIO short              |
| 9           | 98561-61602        |                         | Cable-DIO long               |
|             | 1252-2297          |                         | Terminator SCSI Single Ended |
|             | 98700-61603        |                         | RGB Video cable              |
|             | 98700-61600        |                         | LGB I/O cable                |

Table 8-1. Electrical Parts List

\*

| Ref. |             |                          |
|------|-------------|--------------------------|
| No.  | Part Number | Description              |
| 10   | 5001-9033   | Case                     |
| 11   | 35751-40001 | Cover-front              |
| 12   | 09121-48303 | Foot-molded              |
| 13   | 98571-44701 | Board support            |
| 14a  | 0515-1851   | Screw-machine            |
|      |             |                          |
| 14b  | 0515-0372   | Screw-machine            |
| 14c  | 0515-0219   | Flathead screw (DIO/LGB) |
| 15a  | 5001-9038   | Panel-rear w/o DIO slot  |
| 15b  | 5001-9036   | Panel-rear LGB           |
| 15c  | 5001-9037   | Panel-rear DIO slot      |
|      |             |                          |
| 16   | 3050-1291   | Washer-shoulder          |
| 17   | 0160-6777   | Capacitor-washer         |
| 18   | 3050-0604   | Washer-flat              |
| 19   | 0380-0643   | Jackscrew-HPIB           |
| 20   | 2190-0409   | Washer-Lock (RS-232)     |
|      |             |                          |
| 21   | 1251-7812   | Jackscrew-RS232          |
| 22   | 2190-0407   | Washer-lock (HP-IB)      |
| 23   | 2190-0054   | Washer-lock (RGB/LAN)    |
| 24   | 2940-0256   | Nut-hex (RGB/LAN)        |
| 25   | 5001-9040   | Bracket-DIO left         |

Table 8-2a. Mechanical Parts List

| Ref.<br>No. | Part Number | Description           |
|-------------|-------------|-----------------------|
| 26          | 5001-9041   | Bracket-DIO right     |
| 27          | 0403-0268   | DIO-I card guide      |
| 28          | 5001-9042   | Power supply plate    |
| 29          | 98571-84001 | Voltage/current label |
| 30          | 98571-84002 | Regulatory label      |
| 31          | 98571-84003 | Front panel label     |

Table 8-2b. Mechanical Parts List (cont.)

Table 8-3. Miscellaneous Mechanical Parts

| Part Number | Description                       |
|-------------|-----------------------------------|
| 2190-0016   | RCA video lock washer             |
| 2950-0001   | RCA video hex nut                 |
| 6960-0084   | Plug-hole (LAN)                   |
| 6960-0002   | Plug-hole (RGB)                   |
| 6960-0145   | Plug-hole (Mono)                  |
| 5001-9039   | DIO-I Card Clip-RFI spring        |
| 5180-0409   | DIO-I Cover Plate Clip-RFI spring |
| 5001-9016   | DIO-I Slot Cover Plate            |

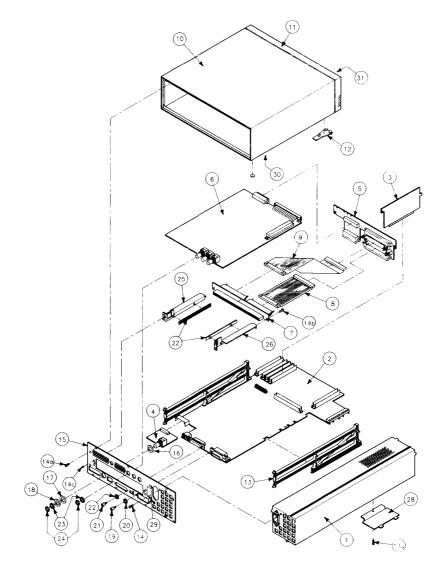

Figure 8-1. SPU Exploded View

56 Parts Lists

# Diagrams

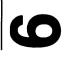

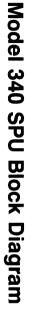

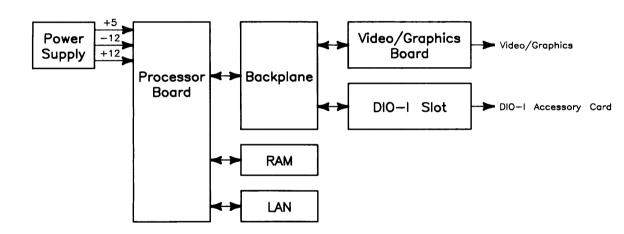

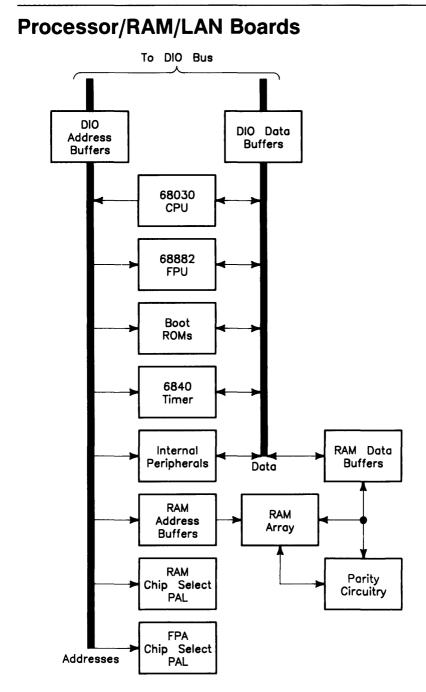

#### 58 Diagrams

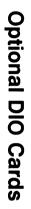

# **SCSI Circuit**

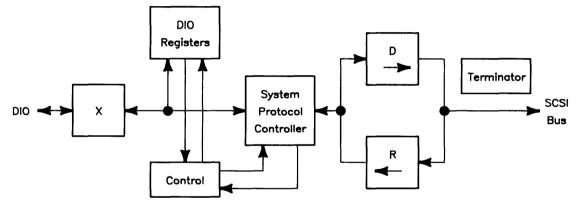

#### **High-Speed HP-IB Circuit**

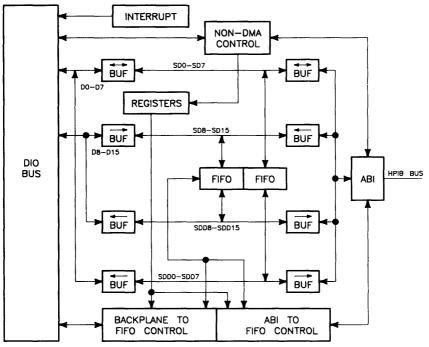

DMA Control

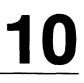

# **Related Hardware Documentation**

Table 10-1. Hardware Support Documentation

| Printed Pages<br>Part Number | Manual Title                                                                 |
|------------------------------|------------------------------------------------------------------------------|
| 09000-90041                  | HP 9000 Series 200/300/500 Site Preparation Manual                           |
| 98561-90020                  | Series 300 Configuration Reference Manual                                    |
| 98561-90035                  | Series 300 System Support Tape Users Manual                                  |
| 09800-90001                  | HP 9000 Series 200/300 Test Tools Manual                                     |
| 98571-90030                  | HP 9000 Series 300 Model 340 Workstation's<br>SPU Service Information Manual |
| 98571-90039                  | HP 9000 Series 300 Model 340 Workstation's SPU<br>Service Handbook           |

#### Table 10-2. Video/Graphics Boards Service Information

| Workstation<br>Model | Part Number | Title                                                           |
|----------------------|-------------|-----------------------------------------------------------------|
| Model 340SRX         | 98720-90030 | HP 98720A Graphics Display Station<br>Hardware Support Document |
| Model 340CH          | 98550-90000 | HP 98550A Graphics Interface<br>Familiarization Guide           |
|                      | 98556-90000 | HP 98556A 2D Graphics Interface Familiariza-<br>tion<br>Guide   |
| Model 340C+          | 98549-90000 | HP 98549A Graphics Interface Familiarization<br>Guide           |
| Model 340MH          | 98548-90000 | HP 98548A Familiarization Guide                                 |
| Model 340M           | 98562-90030 | Model 330/350 Service Information Manual                        |

| Binder<br>Part Number | Ring Dia., Ring, Page Size       | Maximum<br>Pages |
|-----------------------|----------------------------------|------------------|
| 9282-1077             | 1-inch, 3-ring, 8.5 by 11-inch   | 300              |
| 9282-1078             | 1.5-inch, 3-ring, 8.5 by 11-inch | 350              |
| 9282-1079             | 2-inch, 3-ring, 8.5 by 11-inch   | 600              |
| 9282-1080             | 2.5-inch, 3-ring, 8.5 by 11-inch | 750              |
| 9282-1081             | 1-inch, 3-ring, 7 by 8.5-inch    | 300              |
| 9282-1082             | 1.25-inch, 3-ring, 7 by 8.5-inch | 450              |
| 9282-1080             | 1.5-inch, 3-ring, 7 by 8.5-inch  | 600              |

Table 10-3. Document Binders

| Printed Pages<br>Part Number | Manual Title                                              |  |
|------------------------------|-----------------------------------------------------------|--|
| 98563-90603                  | Model 340M Workstation Installation Guide                 |  |
| 98563-90602                  | Model 340MH Workstation Installation Guide                |  |
| 98564-90605                  | Models $340C+$ and $340CH$ Workstation Installation Guide |  |
|                              |                                                           |  |
| 98573-90602                  | Model 340SRX Workstation Installation Guide               |  |
| 98561-90000                  | HP 9000 Series 300 Installation Reference                 |  |
| 98013-90601                  | HP 98013A DIO Slot Upgrade Installation Note              |  |
| 98237-90601                  | HP 98235A and 98237A LAN Upgrade Installation Note        |  |
| 98268-90601                  | HP 98268A 4 Mbyte RAM Upgrade Installation Note           |  |
| 98561-90027                  | HP 9000 Series 300 Peripheral Installation Guide          |  |

#### Table 10-3. Installation Manuals/Guides/Notes

11

## Notes

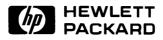

#### HP Part Number 98571-90039

Microfiche No. 98571-99039 Requires Binder No. 9282-0683 Printed in U.S.A. E1088

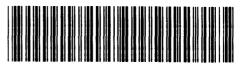

ł

**98571 - 90639** For internal Use Only